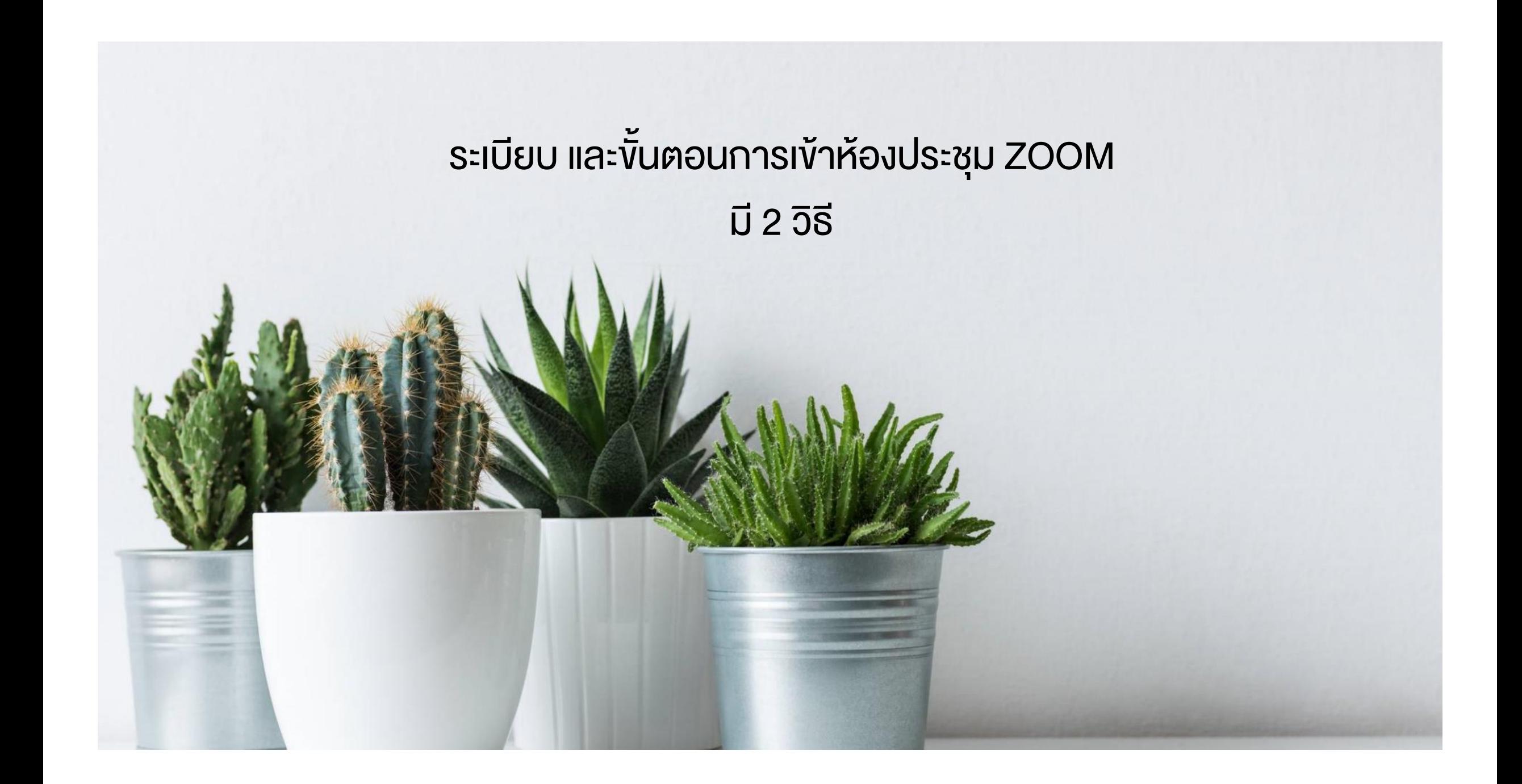

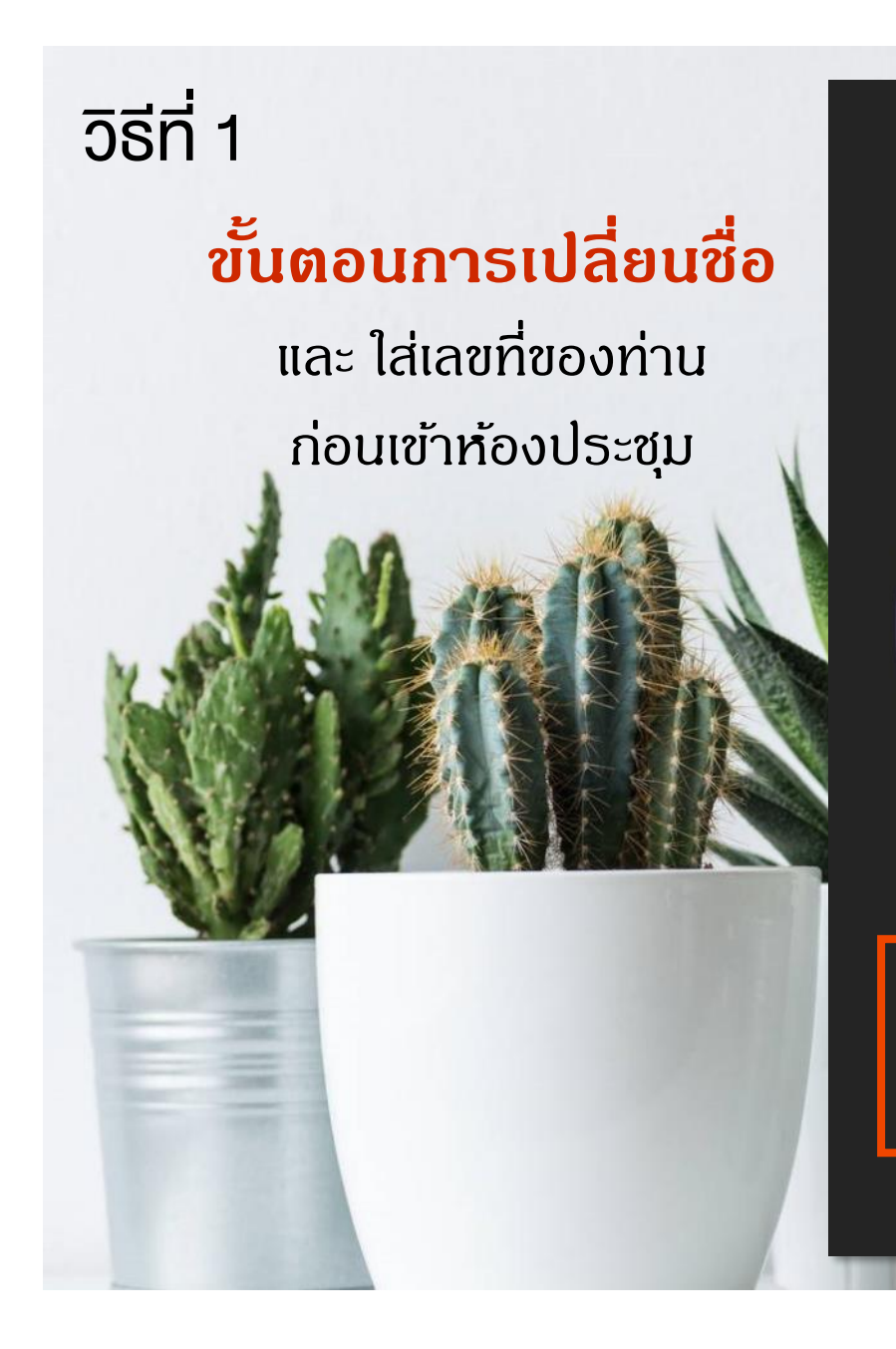

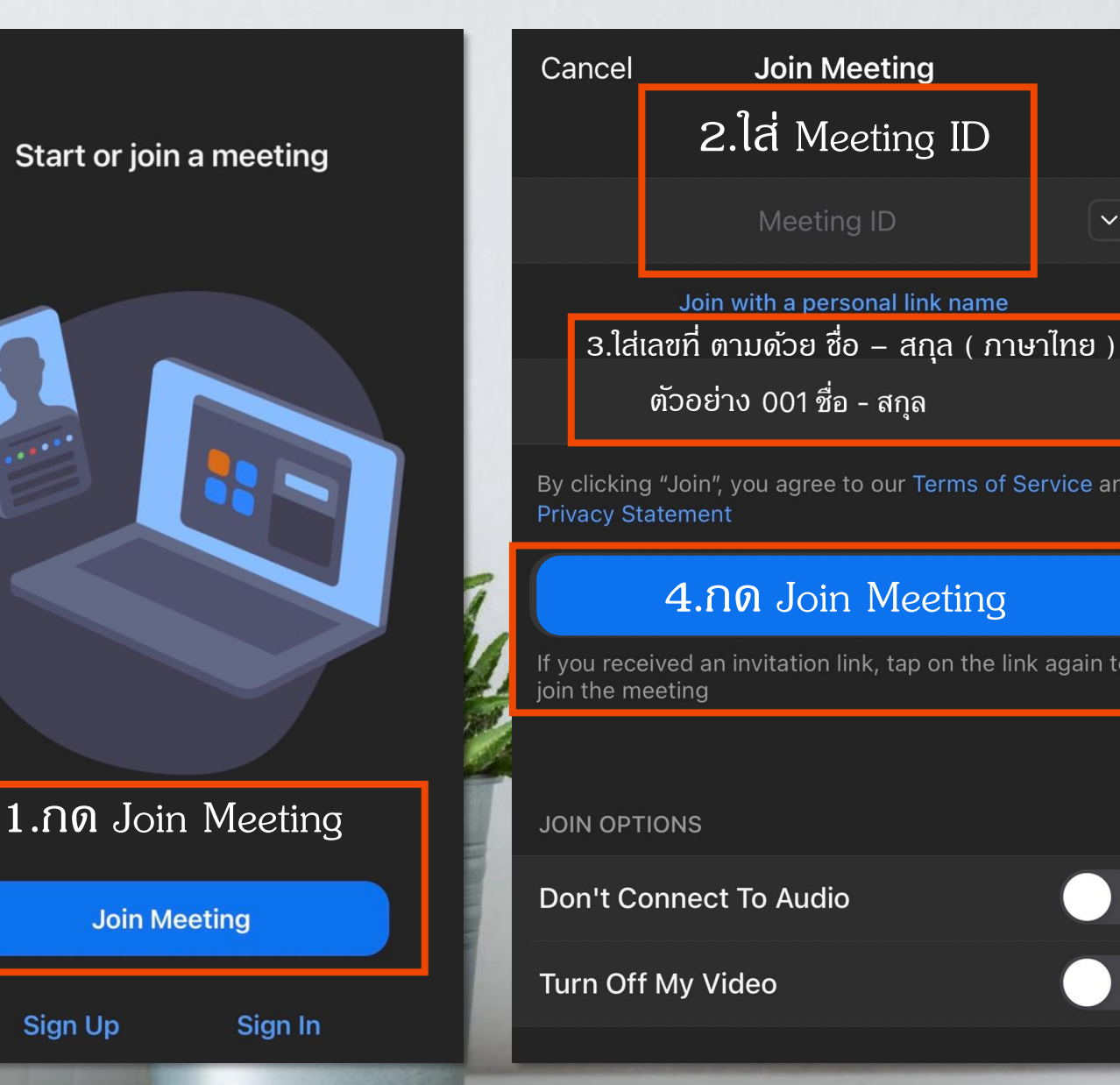

**St** 

ur Terms of Service and *deeting* tap on the link again to

 $\checkmark$ 

## ระเบียบ และขั้นตอนการเข้าห้องประชุม ZOOM วิธีที่ 2

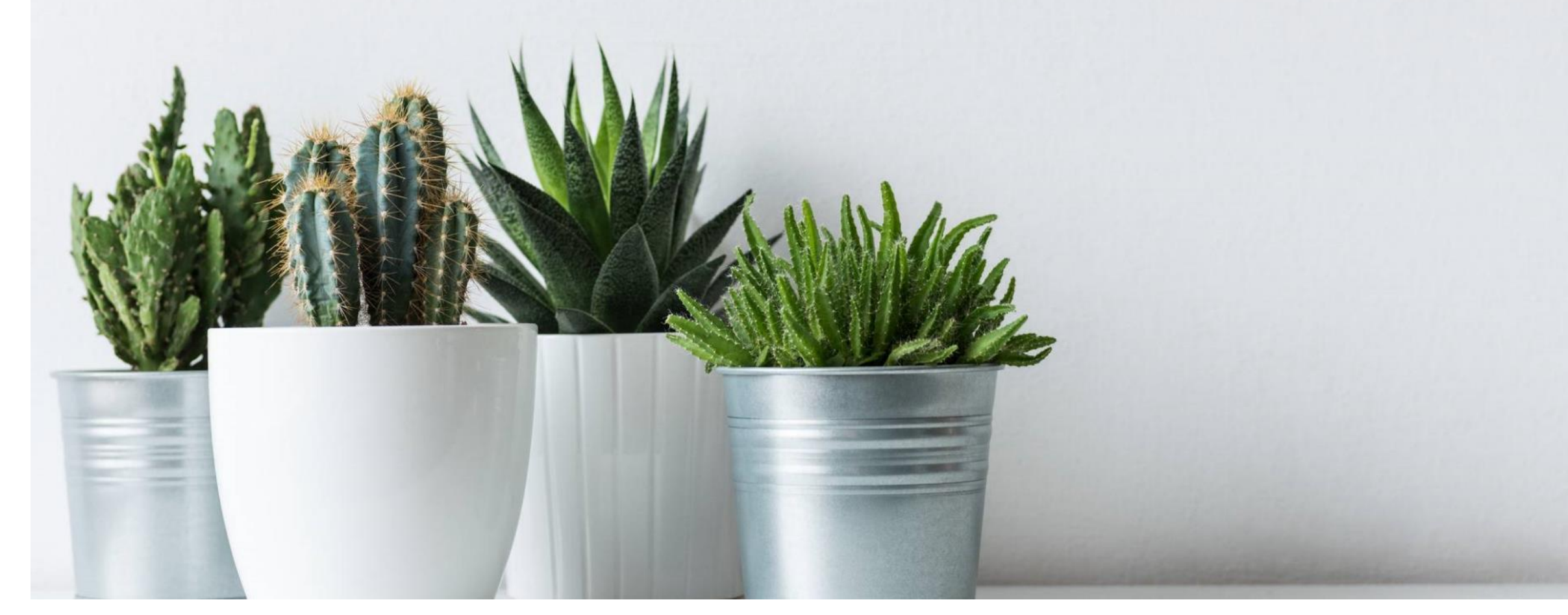

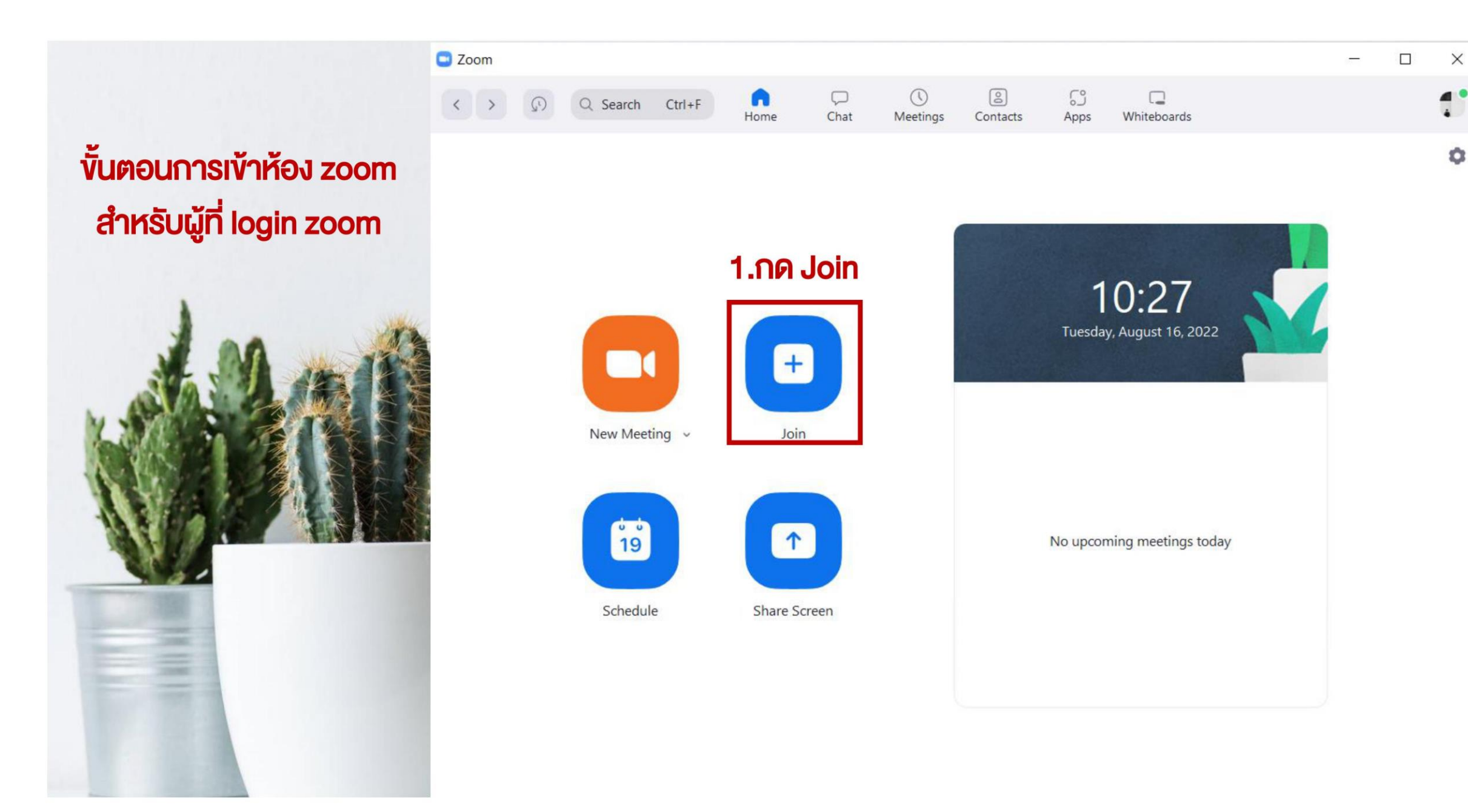

## ขั้นตอนการเข้าห้อง zoom สำหรับผู้ที่ login zoom

**Q** Zoom

 $\langle$  >

 $\Omega$ 

Q Search Ctrl+F

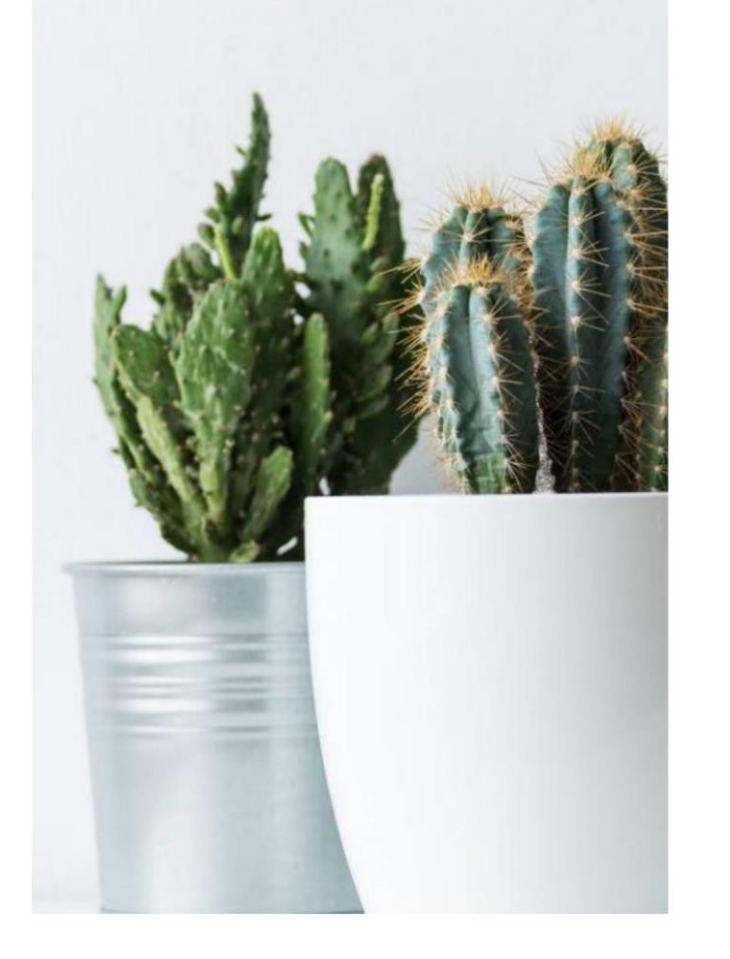

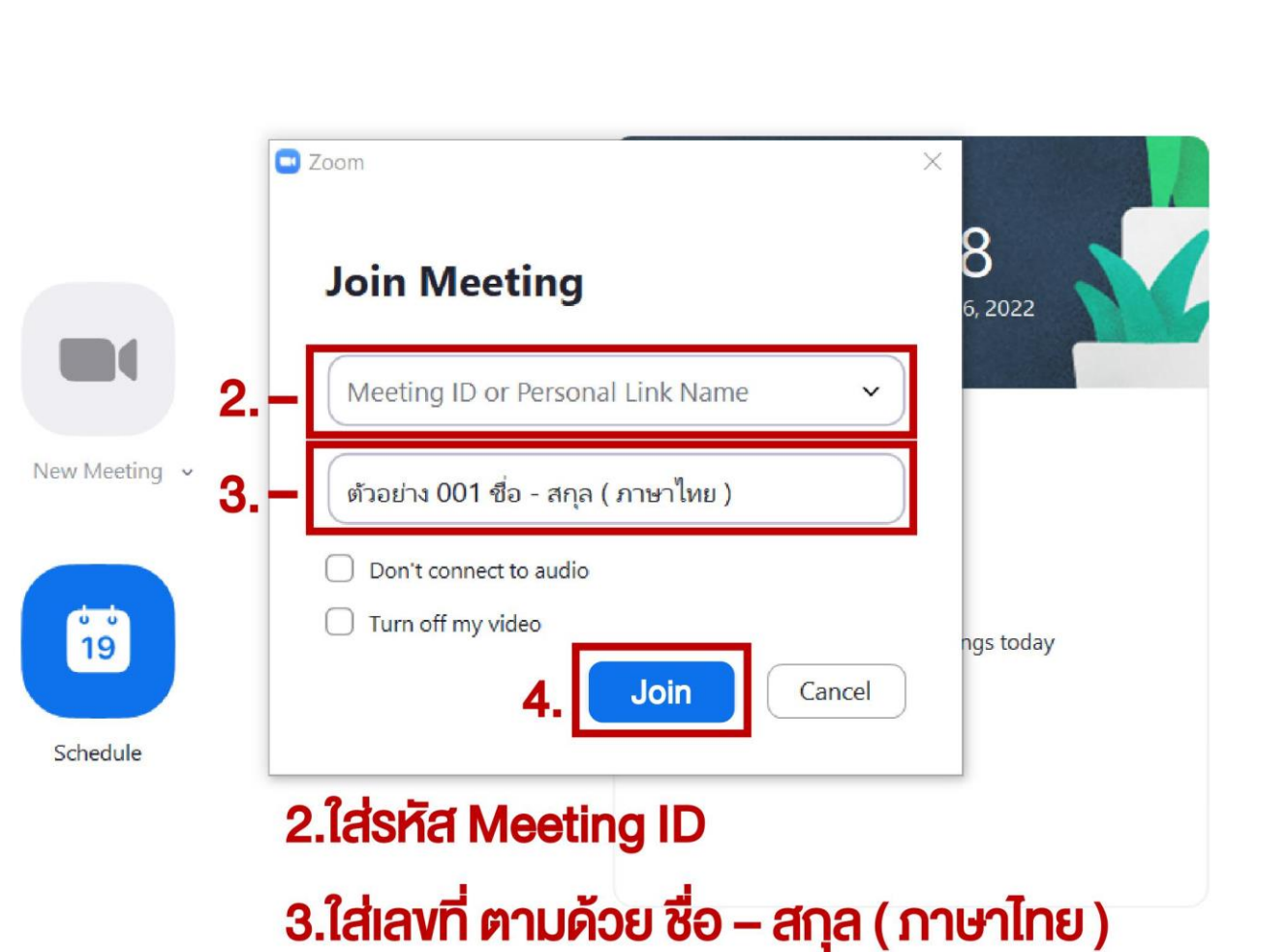

 $\boxed{2}$ 

Contacts

 $\begin{array}{c} \n\Box \n\end{array}$ 

Chat

n

Home

 $\odot$ 

Meetings

 $\mathbb{C}^{\circ}$ 

Apps

 $\Box$ 

Whiteboards

 $\Box$ 

 $\times$ 

 $\alpha$ 

4.กด Join เพื่อเข้าสู่ห้องประชุม